## **Glyphicons**

## **Available glyphs**

Includes over 250 glyphs in font format from the Glyphicon Halflings set. Glyphicons Halflings are normally not available for free, but their creator has made them available for Bootstrap free of cost. As a thank you, we only ask that you include a link back to Glyphicons whenever possible.

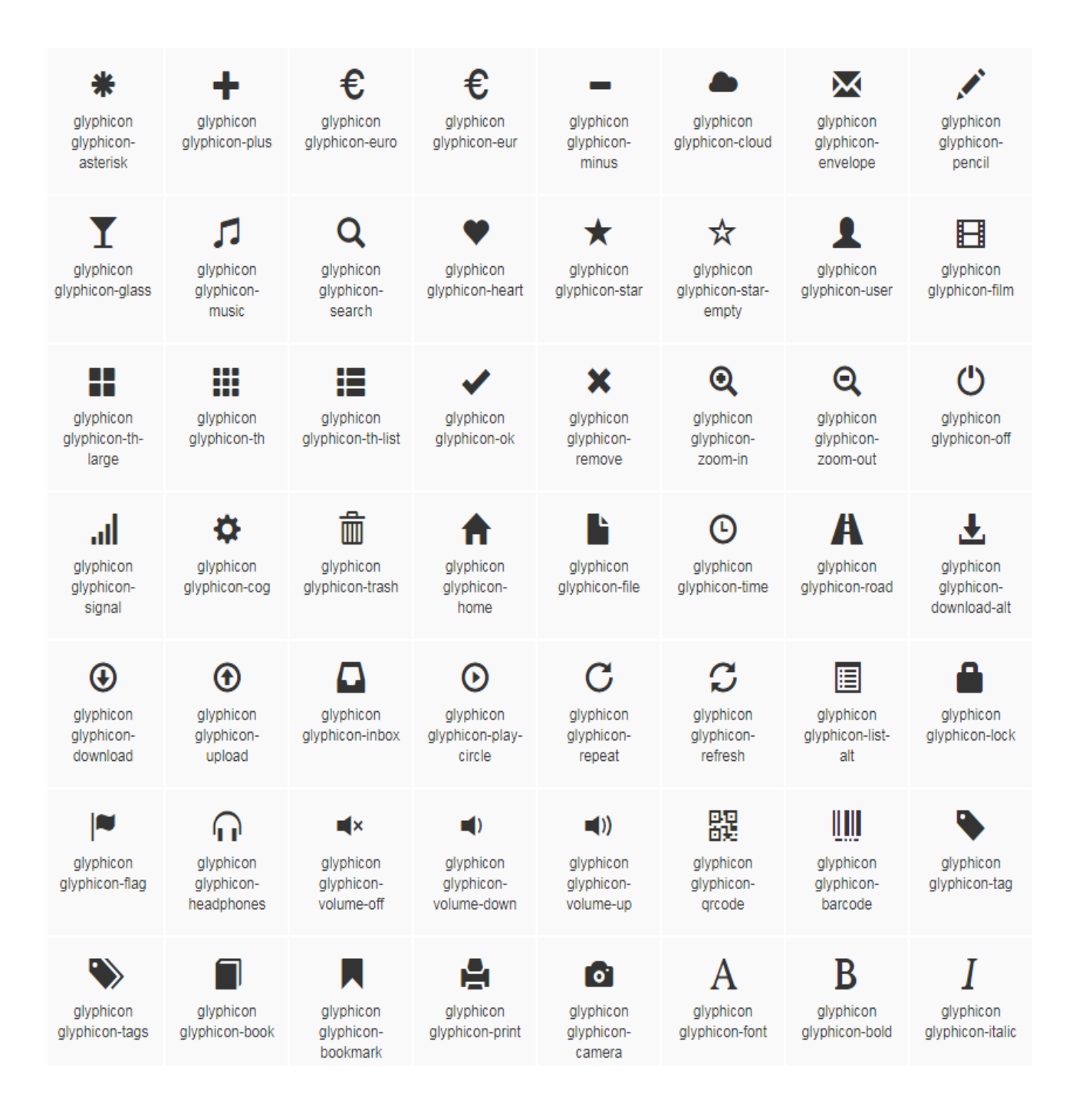

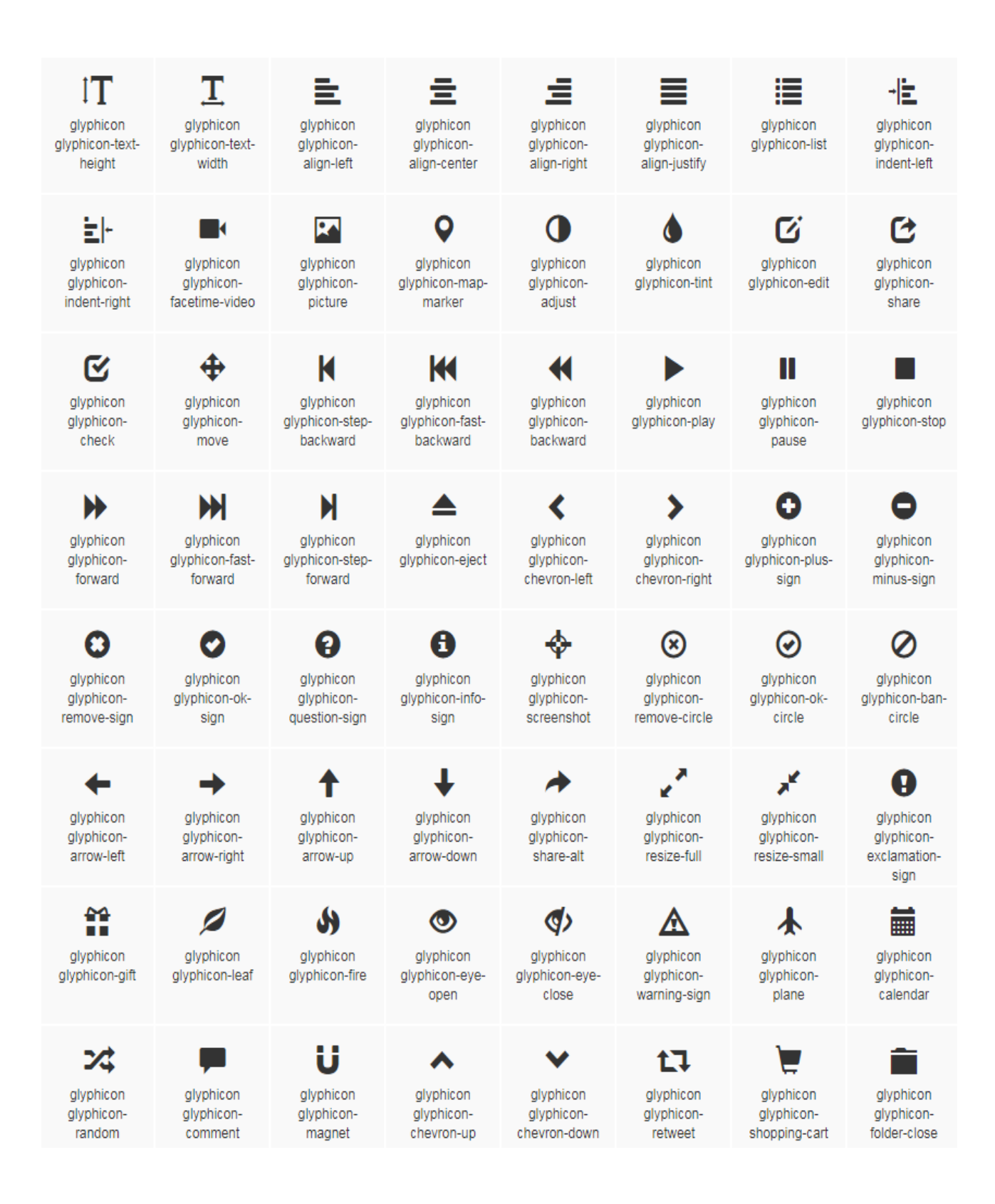

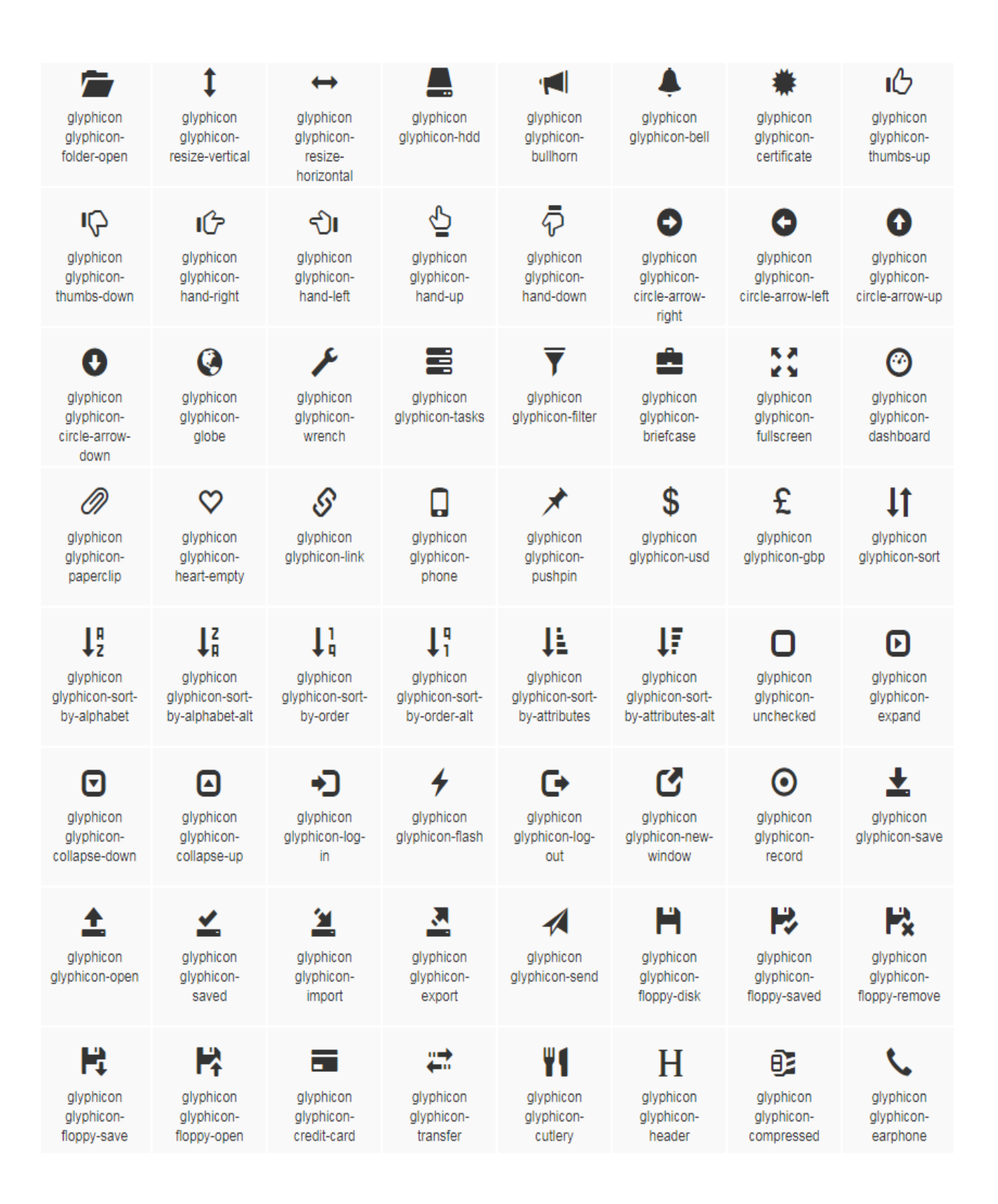

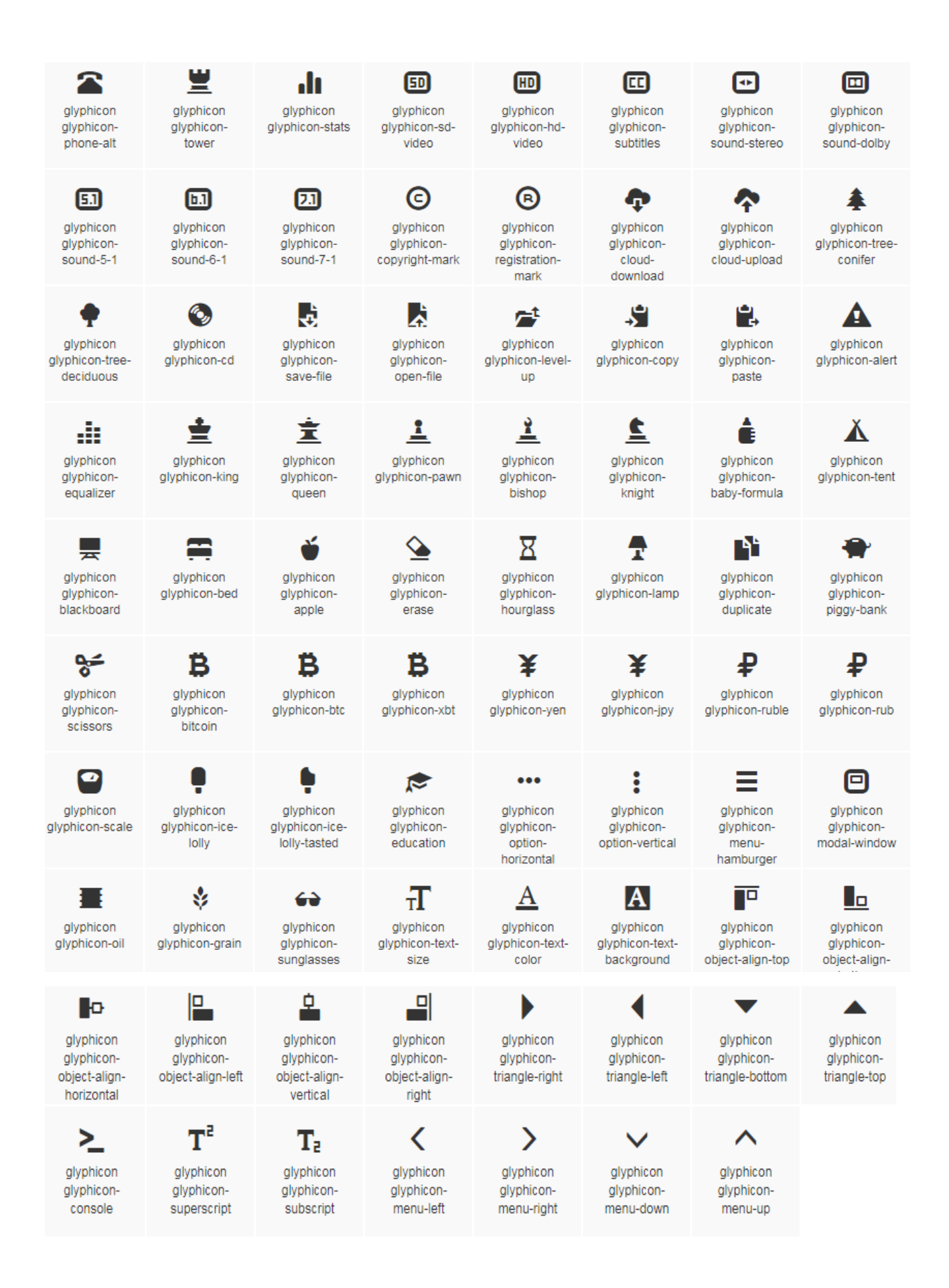

### **How to use**

For performance reasons, all icons require a base class and individual icon class. To use, place the following code just about anywhere. Be sure to leave a space between the icon and text for proper padding.

### Don't mix with other components

Icon classes cannot be directly combined with other components. They should not be used along with other classes on the same element. Instead, add a nested <span> and apply the icon classes to the <span>.

### Only for use on empty elements

Icon classes should only be used on elements that contain no text content and have no child elements.

### Changing the icon font location

Bootstrap assumes icon font files will be located in the ../fonts/ directory, relative to the compiled CSS files. Moving or renaming those font files means updating the CSS in one of three ways:

- Change the @icon-font-path and/or @icon-font-name variables in the source Less files.
- Utilize the [relative URLs option](http://lesscss.org/usage/#command-line-usage-relative-urls) provided by the Less compiler.
- Change the  $url()$  paths in the compiled CSS.

Use whatever option best suits your specific development setup.

#### Accessible icons

Modern versions of assistive technologies will announce CSS generated content, as well as specific Unicode characters. To avoid unintended and confusing output in screen readers (particularly when icons are used purely for decoration), we hide them with the ariahidden="true" attribute.

If you're using an icon to convey meaning (rather than only as a decorative element), ensure that this meaning is also conveyed to assistive technologies – for instance, include additional content, visually hidden with the .sr-only class.

If you're creating controls with no other text (such as a  $\langle$  button> that only contains an icon), you should always provide alternative content to identify the purpose of the control, so that it will make sense to users of assistive technologies. In this case, you could add an aria-label attribute on the control itself.

<span class="glyphicon glyphicon-search" aria-hidden="true"></span>

## **Examples**

Use them in buttons, button groups for a toolbar, navigation, or prepended form inputs.

Star Star Star Star

```
<button type="button" class="btn btn-default" aria-label="Left Align"> <span
class="glyphicon glyphicon-align-left" aria-hidden="true"></span> </button>
<button type="button" class="btn btn-default btn-lg"> <span class="glyphicon 
glyphicon-star" aria-hidden="true"></span> Star </button>
alert to convey that it's an error message, with additional . sn-only text to
```
convey this hint to users of assistive technologies.

Error:Enter a valid email address

<div class="alert alert-danger" role="alert"> <span class="glyphicon glyphiconexclamation-sign" aria-hidden="true"></span> <span class="sr-only">Error:</span> Enter a valid email address </div>

## **Dropdowns**

Toggleable, contextual menu for displaying lists of links. Made interactive with the [dropdown JavaScript plugin.](https://getbootstrap.com/docs/3.3/javascript/#dropdowns)

## **Example**

Wrap the dropdown's trigger and the dropdown menu within . dropdown, or another element that declares position: relative;. Then add the menu's HTML.

Dropdown

- [Action](https://getbootstrap.com/docs/3.3/components/)
- [Another action](https://getbootstrap.com/docs/3.3/components/)
- [Something else here](https://getbootstrap.com/docs/3.3/components/)

```
<div class="dropdown"> <button class="btn btn-default dropdown-toggle"
type="button" id="dropdownMenu1" data-toggle="dropdown" aria-haspopup="true" aria-
expanded="true"> Dropdown <span class="caret"></span> </button> <ul
class="dropdown-menu" aria-labelledby="dropdownMenu1"> <li><a
href="#">Action</a></li> <li><a href="#">Another action</a></li> <li><a
href="#">Something else here</a></li> <li role="separator" class="divider"></li>
<li><a href="#">Separated link</a></li> </ul> </div>
Dropdown menus can be changed to expand upwards (instead of downwards) by 
adding .dropup to the parent.
```
Dropup

```
<div class="dropup"> <button class="btn btn-default dropdown-toggle" type="button"
id="dropdownMenu2" data-toggle="dropdown" aria-haspopup="true" aria-
expanded="false"> Dropup <span class="caret"></span> </button> <ul
class="dropdown-menu" aria-labelledby="dropdownMenu2"> <li><a
href="#">Action</a></li> <li><a href="#">Another action</a></li> <li><a
href="#">Something else here</a></li> <li role="separator" class="divider"></li>
<li><a href="#">Separated link</a></li> </ul> </div>
```
## **Alignment**

By default, a dropdown menu is automatically positioned 100% from the top and along the left side of its parent. Add .dropdown-menu-right to a .dropdown-menu to right align the dropdown menu.

### May require additional positioning

Dropdowns are automatically positioned via CSS within the normal flow of the document. This means dropdowns may be cropped by parents with certain overflow properties or appear out of bounds of the viewport. Address these issues on your own as they arise.

Deprecated .pull-right alignment

As of v3.1.0, we've deprecated .pull-right on dropdown menus. To right-align a menu, use .dropdown-menu-right. Right-aligned nav components in the navbar use a mixin version of this class to automatically align the menu. To override it, use .dropdown-menu-left. <ul class="dropdown-menu dropdown-menu-right" aria-labelledby="dLabel"> ... </ul>

## **Headers**

Add a header to label sections of actions in any dropdown menu.

Dropdown

- Dropdown header
- [Action](https://getbootstrap.com/docs/3.3/components/)
- [Another action](https://getbootstrap.com/docs/3.3/components/)
- [Something else here](https://getbootstrap.com/docs/3.3/components/)
- Dropdown header
- [Separated link](https://getbootstrap.com/docs/3.3/components/)

```
<ul class="dropdown-menu" aria-labelledby="dropdownMenu3"> ... <li
class="dropdown-header">Dropdown header</li> ... </ul>
```
### **Divider**

Add a divider to separate series of links in a dropdown menu.

Dropdown

- [Action](https://getbootstrap.com/docs/3.3/components/)
- [Another action](https://getbootstrap.com/docs/3.3/components/)
- [Something else here](https://getbootstrap.com/docs/3.3/components/)
- [Separated link](https://getbootstrap.com/docs/3.3/components/)

```
<ul class="dropdown-menu" aria-labelledby="dropdownMenuDivider"> ... <li
role="separator" class="divider"></li> ... </ul>
```
## **Disabled menu items**

Add .disabled to a  $\langle$ li $\rangle$  in the dropdown to disable the link.

Dropdown

- [Regular link](https://getbootstrap.com/docs/3.3/components/)
- [Disabled link](https://getbootstrap.com/docs/3.3/components/)
- [Another link](https://getbootstrap.com/docs/3.3/components/)

```
<ul class="dropdown-menu" aria-labelledby="dropdownMenu4"> <li><a href="#">Regular 
link</a></li> <li class="disabled"><a href="#">Disabled link</a></li> <li><a
href="#">Another link</a></li> </ul>
```
## **Button groups**

Group a series of buttons together on a single line with the button group. Add on optional JavaScript radio and checkbox style behavior with [our buttons plugin.](https://getbootstrap.com/docs/3.3/javascript/#buttons)

### Tooltips & popovers in button groups require special setting

When using tooltips or popovers on elements within a .btn-group, you'll have to specify the option container: 'body' to avoid unwanted side effects (such as the element growing wider and/or losing its rounded corners when the tooltip or popover is triggered).

#### Ensure correct role and provide a label

In order for assistive technologies – such as screen readers – to convey that a series of buttons is grouped, an appropriate roleattribute needs to be provided. For button groups, this would be role="group", while toolbars should have a role="toolbar".

One exception are groups which only contain a single control (for instance the [justified button](https://getbootstrap.com/docs/3.3/components/#btn-groups-justified)  [groups](https://getbootstrap.com/docs/3.3/components/#btn-groups-justified) with <button> elements) or a dropdown.

In addition, groups and toolbars should be given an explicit label, as most assistive technologies will otherwise not announce them, despite the presence of the correct role attribute. In the examples provided here, we use aria-label, but alternatives such as aria-labelledby can also be used.

### **Basic example**

Wrap a series of buttons with .btn in .btn-group.

LeftMiddleRight

```
<div class="btn-group" role="group" aria-label="..."> <button type="button"
class="btn btn-default">Left</button> <br/> <br/> <br/>ton type="button" class="btn btn-
default">Middle</button> <br/> <br/> <br/>thouring the state of the btn-
default">Right</button> </div>
```
### **Button toolbar**

Combine sets of <div class="btn-group"> into a <div class="btn-toolbar"> for more complex components.

1234

567

8

```
<div class="btn-toolbar" role="toolbar" aria-label="..."> <div class="btn-group"
role="group" aria-label="...">...</div> <div class="btn-group" role="group" aria-
label="...">...</div> <div class="btn-group" role="group" aria-
label="...">...</div> </div>
```
## **Sizing**

Instead of applying button sizing classes to every button in a group, just add .btn-group-\* to each .btn-group, including when nesting multiple groups.

LeftMiddleRight

LeftMiddleRight

LeftMiddleRight

**LeftMiddleRight** 

```
<div class="btn-group btn-group-lg" role="group" aria-label="...">...</div> <div
class="btn-group" role="group" aria-label="...">...</div> <div class="btn-group 
btn-group-sm" role="group" aria-label="...">...</div> <div class="btn-group btn-
group-xs" role="group" aria-label="...">...</div>
```
### **Nesting**

Place a .btn-group within another .btn-group when you want dropdown menus mixed with a series of buttons.

12

Dropdown

```
<div class="btn-group" role="group" aria-label="..."> <button type="button"
class="btn btn-default">1</button> <br/> <br/> <br/>ton type="button" class="btn btn-
default">2</button> <div class="btn-group" role="group"> <br/> <br/> <br/>ton type="button"
class="btn btn-default dropdown-toggle" data-toggle="dropdown" aria-
haspopup="true" aria-expanded="false"> Dropdown <span class="caret"></span>
</button> <ul class="dropdown-menu"> <li><a href="#">Dropdown link</a></li> <li><a
href="#">Dropdown link</a></li> </ul> </div> </div>
```
### **Vertical variation**

Make a set of buttons appear vertically stacked rather than horizontally. **Split button dropdowns are not supported here.**

**ButtonButton** Dropdown **ButtonButton** Dropdown Dropdown Dropdown <div class="btn-group-vertical" role="group" aria-label="..."> ... </div>

## **Justified button groups**

Make a group of buttons stretch at equal sizes to span the entire width of its parent. Also works with button dropdowns within the button group.

### Handling borders

Due to the specific HTML and CSS used to justify buttons (namely display: table-cell), the borders between them are doubled. In regular button groups, margin-left: -1px is used to stack the borders instead of removing them. However, margindoesn't work with display: table-cell. As a result, depending on your customizations to Bootstrap, you may wish to remove or re-color the borders.

#### IE8 and borders

Internet Explorer 8 doesn't render borders on buttons in a justified button group, whether it's on <a> or <br/> <br/>dutton> elements. To get around that, wrap each button in another .btn-group.

See [#12476](https://github.com/twbs/bootstrap/issues/12476) for more information.

#### With  $\langle$ a> elements

Just wrap a series of .btns in .btn-group.btn-group-justified.

**[LeftMiddleRight](https://getbootstrap.com/docs/3.3/components/)** 

[LeftMiddle](https://getbootstrap.com/docs/3.3/components/)

[Dropdown](https://getbootstrap.com/docs/3.3/components/)

#### <div class="btn-group btn-group-justified" role="group" aria-label="..."> ... </div>

### Links acting as buttons

If the  $\langle a \rangle$  elements are used to act as buttons – triggering in-page functionality, rather than navigating to another document or section within the current page – they should also be given an appropriate role="button".

#### With <br/>chutton> elements

To use justified button groups with <br />button> elements, **you must wrap each button in a button group**. Most browsers don't properly apply our CSS for justification to <br/>button> elements, but since we support button dropdowns, we can work around that.

Left

Middle

Right

```
<div class="btn-group btn-group-justified" role="group" aria-label="..."> <div
class="btn-group" role="group"> <button type="button" class="btn btn-
default">Left</button> </div> <div class="btn-group" role="group"> <button
type="button" class="btn btn-default">Middle</button> </div> <div class="btn-
group" role="group"> <button type="button" class="btn btn-default">Right</button>
</div> </div>
```
## **Button dropdowns**

### Use any button to trigger a dropdown menu by placing it within a .btn-group and providing the proper menu markup.

### Plugin dependency

Button dropdowns require the [dropdown plugin](https://getbootstrap.com/docs/3.3/javascript/#dropdowns) to be included in your version of Bootstrap.

## **Single button dropdowns**

Turn a button into a dropdown toggle with some basic markup changes.

**Default** 

Primary

**Success** 

Info

Warning

Danger

```
<!-- Single button --> <div class="btn-group"> <br/> <br/>button type="button" class="btn
btn-default dropdown-toggle" data-toggle="dropdown" aria-haspopup="true" aria-
expanded="false"> Action <span class="caret"></span> </button> <ul
class="dropdown-menu"> <li><a href="#">Action</a></li> <li><a href="#">Another 
action</a></li> <li><a href="#">Something else here</a></li> <li role="separator"
class="divider"></li> <li><a href="#">Separated link</a></li> </ul> </div>
```
## **Split button dropdowns**

Similarly, create split button dropdowns with the same markup changes, only with a separate button.

DefaultToggle Dropdown

PrimaryToggle Dropdown

SuccessToggle Dropdown

InfoToggle Dropdown

WarningToggle Dropdown

DangerToggle Dropdown

```
<!-- Split button --> <div class="btn-group"> <button type="button" class="btn 
btn-danger">Action</button> <br/> <br/> <br/> <br/>thousable than the state of the danger dropdown-
toggle" data-toggle="dropdown" aria-haspopup="true" aria-expanded="false"> <span
class="caret"></span> <span class="sr-only">Toggle Dropdown</span> </button> <ul
class="dropdown-menu"> <li><a href="#">Action</a></li> <li><a href="#">Another 
action</a></li> <li><a href="#">Something else here</a></li> <li role="separator"
class="divider"></li> <li><a href="#">Separated link</a></li> </ul> </div>
```
### **Sizing**

Button dropdowns work with buttons of all sizes.

Large button

Small button

Extra small button

```
<!-- Large button group --> <div class="btn-group"> <button class="btn btn-default 
btn-lg dropdown-toggle" type="button" data-toggle="dropdown" aria-haspopup="true"
aria-expanded="false"> Large button <span class="caret"></span> </button> <ul
class="dropdown-menu"> ... </ul> </div> <!-- Small button group --> <div
class="btn-group"> <button class="btn btn-default btn-sm dropdown-toggle"
type="button" data-toggle="dropdown" aria-haspopup="true" aria-expanded="false">
Small button <span class="caret"></span> </button> <ul class="dropdown-menu"> ...
</ul> </div> <!-- Extra small button group --> <div class="btn-group"> <button
class="btn btn-default btn-xs dropdown-toggle" type="button" data-
toggle="dropdown" aria-haspopup="true" aria-expanded="false"> Extra small button 
<span class="caret"></span> </button> <ul class="dropdown-menu"> ... </ul> </div>
```
### **Dropup variation**

Trigger dropdown menus above elements by adding . dropup to the parent.

DropupToggle Dropdown

Right dropupToggle Dropdown

```
<div class="btn-group dropup"> <button type="button" class="btn btn-
default">Dropup</button> <br />button type="button" class="btn btn-default dropdown-
toggle" data-toggle="dropdown" aria-haspopup="true" aria-expanded="false"> <span
class="caret"></span> <span class="sr-only">Toggle Dropdown</span> </button> <ul
class="dropdown-menu"> <!-- Dropdown menu links --> </ul> </div>
```
## **Input groups**

Extend form controls by adding text or buttons before, after, or on both sides of any text-based <input>. Use .input-group with an .input-group-addon or .input-group-btn to prepend or append elements to a single .form-control.

### Textual <input>s only

Avoid using <select> elements here as they cannot be fully styled in WebKit browsers.

Avoid using <textarea> elements here as their rows attribute will not be respected in some cases. Tooltips & popovers in input groups require special setting

When using tooltips or popovers on elements within an . input-group, you'll have to specify the option container: 'body' to avoid unwanted side effects (such as the element growing wider and/or losing its rounded corners when the tooltip or popover is triggered).

#### Don't mix with other components

Do not mix form groups or grid column classes directly with input groups. Instead, nest the input group inside of the form group or grid-related element.

#### Always add labels

Screen readers will have trouble with your forms if you don't include a label for every input. For these input groups, ensure that any additional label or functionality is conveyed to assistive technologies.

The exact technique to be used (visible <label> elements, <label> elements hidden using the .sr-only class, or use of the aria-label, aria-labelledby, aria-

describedby, title or placeholder attribute) and what additional information will need to be conveyed will vary depending on the exact type of interface widget you're implementing. The examples in this section provide a few suggested, case-specific approaches.

### **Basic example**

Place one add-on or button on either side of an input. You may also place one on both sides of an input.

**We do not support multiple add-ons (.input-group-addon or .input-group-btn) on a single side.**

**We do not support multiple form-controls in a single input group.**

 $\circledR$ 

@example.com

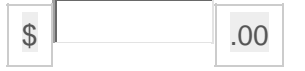

#### Your vanity URL

https://example.com/users/

```
<div class="input-group"> <span class="input-group-addon" id="basic-
addon1">@</span> <input type="text" class="form-control" placeholder="Username"
aria-describedby="basic-addon1"> </div> <div class="input-group"> <input
type="text" class="form-control" placeholder="Recipient's username" aria-
describedby="basic-addon2"> <span class="input-group-addon" id="basic-
addon2">@example.com</span> </div> <div class="input-group"> <span class="input-
group-addon">$</span> <input type="text" class="form-control" aria-label="Amount 
(to the nearest dollar)"> <span class="input-group-addon">.00</span> </div> <label
for="basic-url">Your vanity URL</label> <div class="input-group"> <span
class="input-group-addon" id="basic-addon3">https://example.com/users/</span>
<input type="text" class="form-control" id="basic-url" aria-describedby="basic-
addon3"> </div>
```
### **Sizing**

Add the relative form sizing classes to the .input-group itself and contents within will automatically resize—no need for repeating the form control size classes on each element.

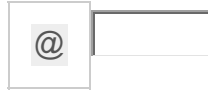

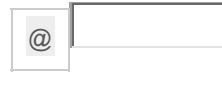

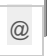

<div class="input-group input-group-lg"> <span class="input-group-addon" id="sizing-addon1">@</span> <input type="text" class="form-control" placeholder="Username" aria-describedby="sizing-addon1"> </div> <div class="inputgroup"> <span class="input-group-addon" id="sizing-addon2">@</span> <input type="text" class="form-control" placeholder="Username" aria-describedby="sizingaddon2"> </div> <div class="input-group input-group-sm"> <span class="input-groupaddon" id="sizing-addon3">@</span> <input type="text" class="form-control" placeholder="Username" aria-describedby="sizing-addon3"> </div>

## **Checkboxes and radio addons**

Place any checkbox or radio option within an input group's addon instead of text.

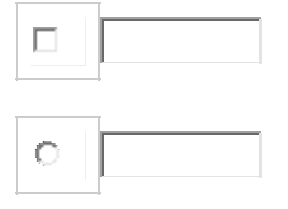

<div class="row"> <div class="col-lg-6"> <div class="input-group"> <span class="input-group-addon"> <input type="checkbox" aria-label="..."> </span> <input type="text" class="form-control" aria-label="..."> </div><!-- /input-group --> </div><!-- /.col-lg-6 --> <div class="col-lg-6"> <div class="input-group"> <span class="input-group-addon"> <input type="radio" aria-label="..."> </span> <input type="text" class="form-control" aria-label="..."> </div><!-- /input-group -->  $\langle \text{div} \times \text{!} \text{---} \rangle$ .col-lg-6 -->  $\langle \text{div} \times \text{!} \text{---} \rangle$ .row -->

### **Button addons**

Buttons in input groups are a bit different and require one extra level of nesting. Instead of .input-group-addon, you'll need to use .input-group-btn to wrap the buttons. This is required due to default browser styles that cannot be overridden.

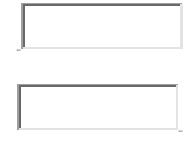

<div class="row"> <div class="col-lg-6"> <div class="input-group"> <span class="input-group-btn"> <br/> <br/>button class="btn btn-default" type="button">Go!</button> </span> <input type="text" class="form-control" placeholder="Search for..."> </div><!-- /input-group --> </div><!-- /.col-lg-6 --> <div class="col-lg-6"> <div class="input-group"> <input type="text" class="formcontrol" placeholder="Search for..."> <span class="input-group-btn"> <button class="btn btn-default" type="button">Go!</button> </span> </div><!-- /input-group --> </div><!-- /.col-lg-6 --> </div><!-- /.row -->

### **Buttons with dropdowns**

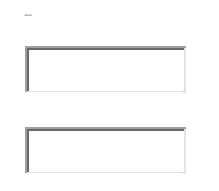

<div class="row"> <div class="col-lg-6"> <div class="input-group"> <div class="input-group-btn"> <br/> <br/> <br/> <br/> <br/>the class="btn btn-default dropdowntoggle" data-toggle="dropdown" aria-haspopup="true" aria-expanded="false">Action <span class="caret"></span></button> <ul class="dropdown-menu"> <li><a href="#">Action</a></li> <li><a href="#">Another action</a></li> <li><a href="#">Something else here</a></li> <li role="separator" class="divider"></li> <li><a href="#">Separated link</a></li> </ul> </div><!-- /btn-group --> <input type="text" class="form-control" aria-label="..."> </div><!-- /input-group --> </div><!-- /.col-lg-6 --> <div class="col-lg-6"> <div class="input-group"> <input type="text" class="form-control" aria-label="..."> <div class="input-group-btn"> <button type="button" class="btn btn-default dropdown-toggle" datatoggle="dropdown" aria-haspopup="true" aria-expanded="false">Action <span

class="caret"></span></button> <ul class="dropdown-menu dropdown-menu-right"> <li><a href="#">Action</a></li> <li><a href="#">Another action</a></li> <li><a href="#">Something else here</a></li> <li role="separator" class="divider"></li> <li><a href="#">Separated link</a></li> </ul> </div><!-- /btn-group --> </div><!--/input-group --> </div><!-- /.col-lg-6 --> </div><!-- /.row -->

### **Segmented buttons**

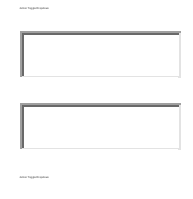

<div class="input-group"> <div class="input-group-btn"> <!-- Button and dropdown menu --> </div> <input type="text" class="form-control" aria-label="..."> </div> <div class="input-group"> <input type="text" class="form-control" arialabel="..."> <div class="input-group-btn"> <!-- Button and dropdown menu --> </div> </div>

### **Multiple buttons**

While you can only have one add-on per side, you can have multiple buttons inside a single .input-group-btn.

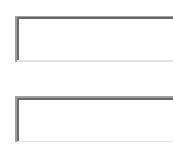

```
<div class="input-group"> <div class="input-group-btn"> <!-- Buttons --> </div>
<input type="text" class="form-control" aria-label="..."> </div> <div
class="input-group"> <input type="text" class="form-control" aria-label="...">
<div class="input-group-btn"> <!-- Buttons --> </div> </div>
```
## **Navs**

Navs available in Bootstrap have shared markup, starting with the base .nav class, as well as shared states. Swap modifier classes to switch between each style.

### Using navs for tab panels requires JavaScript tabs plugin

For tabs with tabbable areas, you must use the [tabs JavaScript plugin.](https://getbootstrap.com/docs/3.3/javascript/#tabs) The markup will also require additional role and ARIA attributes – see the plugin's [example markup](https://getbootstrap.com/docs/3.3/javascript/#tabs-usage) for further details. Make navs used as navigation accessible

If you are using nays to provide a navigation bar, be sure to add a role="navigation" to the most logical parent container of the  $\langle u \rangle$ , or wrap a  $\langle n \rangle$  element around the whole navigation. Do not add the role to the  $\langle u \rangle$  itself, as this would prevent it from being announced as an actual list by assistive technologies.

## **Tabs**

Note the .nav-tabs class requires the .nav base class.

```
Home
```
• [Profile](https://getbootstrap.com/docs/3.3/components/)

```
 Messages
```

```
<ul class="nav nav-tabs"> <li role="presentation" class="active"><a
href="#">Home</a></li> <li role="presentation"><a href="#">Profile</a></li> <li
role="presentation"><a href="#">Messages</a></li> </ul>
```
## **Pills**

Take that same HTML, but use .nav-pills instead:

- [Home](https://getbootstrap.com/docs/3.3/components/)
- [Profile](https://getbootstrap.com/docs/3.3/components/)
- [Messages](https://getbootstrap.com/docs/3.3/components/)

```
<ul class="nav nav-pills"> <li role="presentation" class="active"><a
href="#">Home</a></li> <li role="presentation"><a href="#">Profile</a></li> <li
role="presentation"><a href="#">Messages</a></li> </ul>
Pills are also vertically stackable. Just add .nav-stacked.
```
- [Home](https://getbootstrap.com/docs/3.3/components/)
- [Profile](https://getbootstrap.com/docs/3.3/components/)
- [Messages](https://getbootstrap.com/docs/3.3/components/)

```
<ul class="nav nav-pills nav-stacked"> ... </ul>
```
## **Justified**

Easily make tabs or pills equal widths of their parent at screens wider than 768px with .navjustified. On smaller screens, the nav links are stacked.

**Justified navbar nav links are currently not supported.**

### Safari and responsive justified navs

As of v9.1.2, Safari exhibits a bug in which resizing your browser horizontally causes rendering errors in the justified nav that are cleared upon refreshing. This bug is also shown in the [justified](https://getbootstrap.com/docs/3.3/examples/justified-nav/)  [nav example.](https://getbootstrap.com/docs/3.3/examples/justified-nav/)

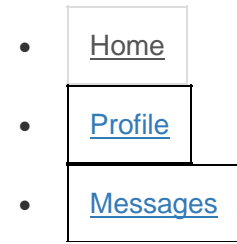

- **o** [Home](https://getbootstrap.com/docs/3.3/components/)
- [Profile](https://getbootstrap.com/docs/3.3/components/)
- **[Messages](https://getbootstrap.com/docs/3.3/components/)**

```
<ul class="nav nav-tabs nav-justified"> ... </ul> <ul class="nav nav-pills nav-
justified"> ... </ul>
```
## **Disabled links**

For any nav component (tabs or pills), add .disabled for **gray links and no hover effects**.

### Link functionality not impacted

This class will only change the  $\langle a \rangle$ 's appearance, not its functionality. Use custom JavaScript to disable links here.

- [Clickable link](https://getbootstrap.com/docs/3.3/components/)
- [Clickable link](https://getbootstrap.com/docs/3.3/components/)
- [Disabled link](https://getbootstrap.com/docs/3.3/components/)

```
<ul class="nav nav-pills"> ... <li role="presentation" class="disabled"><a
href="#">Disabled link</a></li> ... </ul>
```
## **Using dropdowns**

Add dropdown menus with a little extra HTML and the [dropdowns JavaScript plugin.](https://getbootstrap.com/docs/3.3/javascript/#dropdowns)

### Tabs with dropdowns

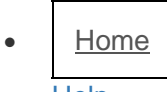

- [Help](https://getbootstrap.com/docs/3.3/components/)
- [Dropdown](https://getbootstrap.com/docs/3.3/components/)

```
<ul class="nav nav-tabs"> ... <li role="presentation" class="dropdown"> <a
class="dropdown-toggle" data-toggle="dropdown" href="#" role="button" aria-
haspopup="true" aria-expanded="false"> Dropdown <span class="caret"></span> </a>
<ul class="dropdown-menu"> ... </ul> </li> ... </ul>
```
### Pills with dropdowns

- **b** [Home](https://getbootstrap.com/docs/3.3/components/)
- $-$  [Help](https://getbootstrap.com/docs/3.3/components/)
- [Dropdown](https://getbootstrap.com/docs/3.3/components/)

```
<ul class="nav nav-pills"> ... <li role="presentation" class="dropdown"> <a
class="dropdown-toggle" data-toggle="dropdown" href="#" role="button" aria-
haspopup="true" aria-expanded="false"> Dropdown <span class="caret"></span> </a>
<ul class="dropdown-menu"> ... </ul> </li> ... </ul>
```
## **Navbar**

## **Default navbar**

Navbars are responsive meta components that serve as navigation headers for your application or site. They begin collapsed (and are toggleable) in mobile views and become horizontal as the available viewport width increases.

**Justified navbar nav links are currently not supported.**

### Overflowing content

Since Bootstrap doesn't know how much space the content in your navbar needs, you might run into issues with content wrapping into a second row. To resolve this, you can:

- a. Reduce the amount or width of navbar items.
- b. Hide certain navbar items at certain screen sizes using [responsive utility classes.](https://getbootstrap.com/docs/3.3/css/#responsive-utilities)
- c. Change the point at which your navbar switches between collapsed and horizontal mode. Customize the @grid-float-breakpoint variable or add your own media query.

### Requires JavaScript plugin

If JavaScript is disabled and the viewport is narrow enough that the navbar collapses, it will be impossible to expand the navbar and view the content within the .navbar-collapse.

The responsive navbar requires the [collapse plugin](https://getbootstrap.com/docs/3.3/javascript/#collapse) to be included in your version of Bootstrap. Changing the collapsed mobile navbar breakpoint

The navbar collapses into its vertical mobile view when the viewport is narrower than @gridfloat-breakpoint, and expands into its horizontal non-mobile view when the viewport is at least @grid-float-breakpoint in width. Adjust this variable in the Less source to control when the navbar collapses/expands. The default value is 768px (the smallest "small" or "tablet" screen). Make navbars accessible

Be sure to use a  $\langle$ nav> element or, if using a more generic element such as a  $\langle$ div>, add a role="navigation" to every navbar to explicitly identify it as a landmark region for users of assistive technologies.

[Brand](https://getbootstrap.com/docs/3.3/components/)

- [Link\(current\)](https://getbootstrap.com/docs/3.3/components/)
- [Link](https://getbootstrap.com/docs/3.3/components/)
- [Dropdown](https://getbootstrap.com/docs/3.3/components/)

Submit

- [Link](https://getbootstrap.com/docs/3.3/components/)
- [Dropdown](https://getbootstrap.com/docs/3.3/components/)

<nav class="navbar navbar-default"> <div class="container-fluid"> <!-- Brand and toggle get grouped for better mobile display --> <div class="navbar-header"> <button type="button" class="navbar-toggle collapsed" data-toggle="collapse" datatarget="#bs-example-navbar-collapse-1" aria-expanded="false"> <span class="sronly">Toggle navigation</span> <span class="icon-bar"></span> <span class="icon-

```
bar"></span> <span class="icon-bar"></span> </button> <a class="navbar-brand"
href="#">Brand</a> </div> <!-- Collect the nav links, forms, and other content for
toggling --> <div class="collapse navbar-collapse" id="bs-example-navbar-collapse-
1"> <ul class="nav navbar-nav"> <li class="active"><a href="#">Link <span
class="sr-only">(current)</span></a></li> <li><a href="#">Link</a></li> <li
class="dropdown"> <a href="#" class="dropdown-toggle" data-toggle="dropdown"
role="button" aria-haspopup="true" aria-expanded="false">Dropdown <span
class="caret"></span></a> <ul class="dropdown-menu"> <li><a
href="#">Action</a></li> <li><a href="#">Another action</a></li> <li><a
href="#">Something else here</a></li> <li role="separator" class="divider"></li>
<li><a href="#">Separated link</a></li> <li role="separator" class="divider"></li>
<li><a href="#">One more separated link</a></li> </ul> </li> </ul> <form
class="navbar-form navbar-left"> <div class="form-group"> <input type="text"
class="form-control" placeholder="Search"> </div> <button type="submit" class="btn 
btn-default">Submit</button> </form> <ul class="nav navbar-nav navbar-right">
<li><a href="#">Link</a></li> <li class="dropdown"> <a href="#" class="dropdown-
toggle" data-toggle="dropdown" role="button" aria-haspopup="true" aria-
expanded="false">Dropdown <span class="caret"></span></a> <ul class="dropdown-
menu"> <li><a href="#">Action</a></li> <li><a href="#">Another action</a></li>
<li><a href="#">Something else here</a></li> <li role="separator"
class="divider"></li> <li><a href="#">Separated link</a></li> </ul> </li> </ul>
</div><!-- /.navbar-collapse --> </div><!-- /.container-fluid --> </nav>
```
### **Brand image**

Replace the navbar brand with your own image by swapping the text for an  $\langle \text{img} \rangle$ . Since the .navbar-brand has its own padding and height, you may need to override some CSS depending on your image.

```
<nav class="navbar navbar-default"> <div class="container-fluid"> <div
class="navbar-header"> <a class="navbar-brand" href="#"> <img alt="Brand"
src="..."> </a> </div> </div> </nav>
```
## **Forms**

Place form content within .navbar-form for proper vertical alignment and collapsed behavior in narrow viewports. Use the alignment options to decide where it resides within the navbar content.

As a heads up, .navbar-form shares much of its code with .form-inline via mixin. **Some form controls, like input groups, may require fixed widths to be show up properly within a navbar.**

[Brand](https://getbootstrap.com/docs/3.3/components/)

Submit

```
<form class="navbar-form navbar-left" role="search"> <div class="form-group">
<input type="text" class="form-control" placeholder="Search"> </div> <button
type="submit" class="btn btn-default">Submit</button> </form>
Mobile device caveats
```
There are some caveats regarding using form controls within fixed elements on mobile devices. [See our browser support docs](https://getbootstrap.com/docs/3.3/getting-started/#support-fixed-position-keyboards) for details. Always add labels

Screen readers will have trouble with your forms if you don't include a label for every input. For these inline forms, you can hide the labels using the .sr-only class. There are further alternative methods of providing a label for assistive technologies, such as the aria-label, arialabelledby or title attribute. If none of these is present, screen readers may resort to using the placeholder attribute, if present, but note that use of placeholder as a replacement for other labelling methods is not advised.

## **Buttons**

Add the .navbar-btn class to <br/> <br/>k button> elements not residing in a <form> to vertically center them in the navbar.

[Brand](https://getbootstrap.com/docs/3.3/components/)

Sign in

```
<button type="button" class="btn btn-default navbar-btn">Sign in</button>
Context-specific usage
```
Like the standard [button classes,](https://getbootstrap.com/docs/3.3/css/#buttons) .navbar-btn can be used on  $\langle a \rangle$  and  $\langle i$ nput  $\rangle$  elements. However, neither . navbar-btn nor the standard button classes should be used on  $\langle a \rangle$  elements within .navbar-nav.

## **Text**

Wrap strings of text in an element with .navbar-text, usually on  $a \lt p$  tag for proper leading and color.

### [Brand](https://getbootstrap.com/docs/3.3/components/)

Signed in as Mark Otto

```
<p class="navbar-text">Signed in as Mark Otto</p>
```
### **Non-nav links**

For folks using standard links that are not within the regular navbar navigation component, use the .navbar-link class to add the proper colors for the default and inverse navbar options.

### [Brand](https://getbootstrap.com/docs/3.3/components/)

Signed in as [Mark Otto](https://getbootstrap.com/docs/3.3/components/)

```
<p class="navbar-text navbar-right">Signed in as <a href="#" class="navbar-
link">Mark Otto</a></p>
```
## **Component alignment**

Align nav links, forms, buttons, or text, using the .navbar-left or .navbar-right utility classes. Both classes will add a CSS float in the specified direction. For example, to align nav links, put them in a separate  $\langle u \rangle$  with the respective utility class applied.

These classes are mixin-ed versions of .pull-left and .pull-right, but they're scoped to media queries for easier handling of navbar components across device sizes.

### Right aligning multiple components

Navbars currently have a limitation with multiple .navbar-right classes. To properly space content, we use negative margin on the last .navbar-right element. When there are multiple elements using that class, these margins don't work as intended.

We'll revisit this when we can rewrite that component in v4.

## **Fixed to top**

Add .navbar-fixed-top and include a .container or .container-fluid to center and pad navbar content.

[Brand](https://getbootstrap.com/docs/3.3/components/)

- [Home](https://getbootstrap.com/docs/3.3/components/)
- [Link](https://getbootstrap.com/docs/3.3/components/)
- [Link](https://getbootstrap.com/docs/3.3/components/)

<nav class="navbar navbar-default navbar-fixed-top"> <div class="container"> ... </div> </nav>

### Body padding required

The fixed navbar will overlay your other content, unless you add padding to the top of the  $\langle body \rangle$ . Try out your own values or use our snippet below. Tip: By default, the navbar is 50px high.

body { padding-top: 70px; } Make sure to include this **after** the core Bootstrap CSS.

## **Fixed to bottom**

Add .navbar-fixed-bottom and include a .container or .container-fluid to center and pad navbar content.

[Brand](https://getbootstrap.com/docs/3.3/components/)

- **[Home](https://getbootstrap.com/docs/3.3/components/)**
- [Link](https://getbootstrap.com/docs/3.3/components/)
- [Link](https://getbootstrap.com/docs/3.3/components/)

<nav class="navbar navbar-default navbar-fixed-bottom"> <div class="container"> ... </div> </nav>

### Body padding required

The fixed navbar will overlay your other content, unless you add padding to the bottom of the <br/>body>. Try out your own values or use our snippet below. Tip: By default, the navbar is 50px high.

body { padding-bottom: 70px; } Make sure to include this **after** the core Bootstrap CSS.

## **Static top**

Create a full-width navbar that scrolls away with the page by adding .navbar-static-top and include a .container or .container-fluid to center and pad navbar content.

Unlike the .navbar-fixed-\* classes, you do not need to change any padding on the body.

[Brand](https://getbootstrap.com/docs/3.3/components/)

- [Home](https://getbootstrap.com/docs/3.3/components/)
- [Link](https://getbootstrap.com/docs/3.3/components/)
- [Link](https://getbootstrap.com/docs/3.3/components/)

```
<nav class="navbar navbar-default navbar-static-top"> <div class="container"> ... 
</div> </nav>
```
### **Inverted navbar**

Modify the look of the navbar by adding .navbar-inverse.

[Brand](https://getbootstrap.com/docs/3.3/components/)

- [Home](https://getbootstrap.com/docs/3.3/components/)
- [Link](https://getbootstrap.com/docs/3.3/components/)
- [Link](https://getbootstrap.com/docs/3.3/components/)

<nav class="navbar navbar-inverse"> ... </nav>

## **Breadcrumbs**

### Indicate the current page's location within a navigational hierarchy.

Separators are automatically added in CSS through :before and content.

- 1. Home
- 1. [Home](https://getbootstrap.com/docs/3.3/components/)
- 2. Library
- 1. [Home](https://getbootstrap.com/docs/3.3/components/)
- 2. [Library](https://getbootstrap.com/docs/3.3/components/)
- 3. Data

```
<ol class="breadcrumb"> <li><a href="#">Home</a></li> <li><a
href="#">Library</a></li> <li class="active">Data</li> </ol>
```
## **Pagination**

Provide pagination links for your site or app with the multi-page pagination component, or the simpler [pager alternative.](https://getbootstrap.com/docs/3.3/components/#pagination-pager)

## **Default pagination**

Simple pagination inspired by Rdio, great for apps and search results. The large block is hard to miss, easily scalable, and provides large click areas.

- [«](https://getbootstrap.com/docs/3.3/components/)
- [1](https://getbootstrap.com/docs/3.3/components/)
- [2](https://getbootstrap.com/docs/3.3/components/)
- [3](https://getbootstrap.com/docs/3.3/components/)
- 
- [4](https://getbootstrap.com/docs/3.3/components/)
- [5](https://getbootstrap.com/docs/3.3/components/)
- [»](https://getbootstrap.com/docs/3.3/components/)

<nav aria-label="Page navigation"> <ul class="pagination"> <li> <a href="#" arialabel="Previous"> <span aria-hidden="true">&laquo;</span> </a> </li> <li><a href="#">1</a></li> <li><a href="#">2</a></li> <li><a href="#">3</a></li> <li><a href="#">4</a></li> <li><a href="#">5</a></li> <li> <a href="#" aria-label="Next"> <span aria-hidden="true">&raquo;</span> </a> </li> </ul> </nav>

### Labelling the pagination component

The pagination component should be wrapped in a  $\langle$ nav> element to identify it as a navigation section to screen readers and other assistive technologies. In addition, as a page is likely to have more than one such navigation section already (such as the primary navigation in the header, or a sidebar navigation), it is advisable to provide a descriptive aria-label for the <nav>which reflects its purpose. For example, if the pagination component is used to navigate between a set of search results, an appropriate label could be aria-label="Search results pages".

### Disabled and active states

Links are customizable for different circumstances. Use .disabled for unclickable links and .active to indicate the current page.

- 
- [1](https://getbootstrap.com/docs/3.3/components/) [\(current\)](https://getbootstrap.com/docs/3.3/components/)

[«](https://getbootstrap.com/docs/3.3/components/)

- [2](https://getbootstrap.com/docs/3.3/components/)
- 
- [3](https://getbootstrap.com/docs/3.3/components/)
- $\bullet$  [4](https://getbootstrap.com/docs/3.3/components/)
- 
- [5](https://getbootstrap.com/docs/3.3/components/)
- $\bullet$   $\frac{\partial}{\partial x}$

```
<nav aria-label="..."> <ul class="pagination"> <li class="disabled"><a href="#"
aria-label="Previous"><span aria-hidden="true">&laquo;</span></a></li> <li
class="active"><a href="#">1 <span class="sr-only">(current)</span></a></li> ...
\langle \text{UL} \rangle \langle \text{nav} \rangle
```
We recommend that you swap out active or disabled anchors for <span>, or omit the anchor in the case of the previous/next arrows, to remove click functionality while retaining intended styles.

```
<nav aria-label="..."> <ul class="pagination"> <li class="disabled"> <span> <span
aria-hidden="true">«</span> </span> </li> <li class="active"> <span>1 <span
class="sr-only">(current)</span></span> </li> ... </ul> </nav>
```
### Sizing

Fancy larger or smaller pagination? Add .pagination-1g or .pagination-sm for additional sizes.

- <u>[«](https://getbootstrap.com/docs/3.3/components/)</u> [1](https://getbootstrap.com/docs/3.3/components/)
- $\cdot$  | <u>[2](https://getbootstrap.com/docs/3.3/components/)</u>  $\cdot$  [3](https://getbootstrap.com/docs/3.3/components/)
- $\bullet$  [4](https://getbootstrap.com/docs/3.3/components/)
- $\cdot$  [5](https://getbootstrap.com/docs/3.3/components/)  $\frac{\lambda}{\lambda}$
- 
- [«](https://getbootstrap.com/docs/3.3/components/)
- [1](https://getbootstrap.com/docs/3.3/components/)
- [2](https://getbootstrap.com/docs/3.3/components/) [3](https://getbootstrap.com/docs/3.3/components/)
- [4](https://getbootstrap.com/docs/3.3/components/)
- $\bullet$  [5](https://getbootstrap.com/docs/3.3/components/) [»](https://getbootstrap.com/docs/3.3/components/)

```
 «
           1
           2
           3
           4
           5
\bullet \frac{y}{x}
```

```
<nav aria-label="..."><ul class="pagination pagination-lg">...</ul></nav> <nav
aria-label="..."><ul class="pagination">...</ul></nav> <nav aria-label="..."><ul
class="pagination pagination-sm">...</ul></nav>
```
### **Pager**

Quick previous and next links for simple pagination implementations with light markup and styles. It's great for simple sites like blogs or magazines.

### Default example

By default, the pager centers links.

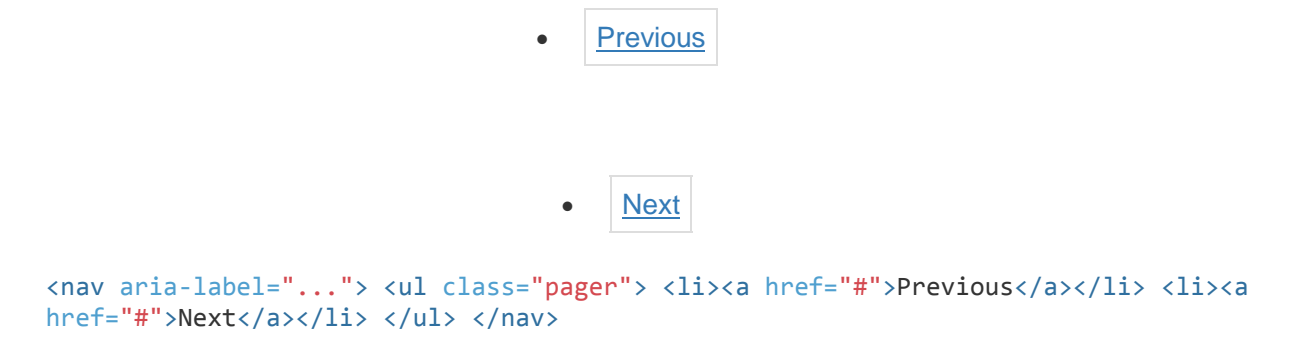

### Aligned links

Alternatively, you can align each link to the sides:

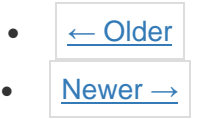

```
<nav aria-label="..."> <ul class="pager"> <li class="previous"><a href="#"><span
aria-hidden="true">←</span> Older</a></li> <li class="next"><a href="#">Newer
<span aria-hidden="true">&rarr;</span></a></li> </ul> </nav>
```
### Optional disabled state

Pager links also use the general .disabled utility class from the pagination.

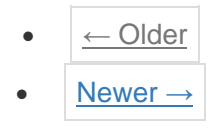

```
<nav aria-label="..."> <ul class="pager"> <li class="previous disabled"><a
href="#"><span aria-hidden="true">&larr;</span> Older</a></li> <li class="next"><a
href="#">Newer <span aria-hidden="true">&rarr;</span></a></li> </ul> </nav>
```
## **Labels**

## **Example**

## **Example heading** New

## **Example heading** New

### Example heading **New**

Example heading **New**

Example heading **New**

Example heading **New**

<h3>Example heading <span class="label label-default">New</span></h3>

## **Available variations**

Add any of the below mentioned modifier classes to change the appearance of a label.

**Default Primary Success Info Warning Danger**

<span class="label label-default">Default</span> <span class="label labelprimary">Primary</span> <span class="label label-success">Success</span> <span class="label label-info">Info</span> <span class="label labelwarning">Warning</span> <span class="label label-danger">Danger</span> Have tons of labels?

Rendering problems can arise when you have dozens of inline labels within a narrow container, each containing its own inline-block element (like an icon). The way around this is setting display: inline-block; For context and an example, [see #13219.](https://github.com/twbs/bootstrap/issues/13219)

## **Badges**

Easily highlight new or unread items by adding a <span class="badge"> to links, Bootstrap navs, and more.

[Inbox](https://getbootstrap.com/docs/3.3/components/) **42**

Messages **4**

```
<a href="#">Inbox <span class="badge">42</span></a> <button class="btn btn-
primary" type="button"> Messages <span class="badge">4</span> </button>
```
### Self collapsing

When there are no new or unread items, badges will simply collapse (via CSS's : empty selector) provided no content exists within.

### Cross-browser compatibility

Badges won't self collapse in Internet Explorer 8 because it lacks support for the : empty selector.

Adapts to active nav states

Built-in styles are included for placing badges in active states in pill navigations.

- [Home](https://getbootstrap.com/docs/3.3/components/) **42**
- [Profile](https://getbootstrap.com/docs/3.3/components/)
- [Messages](https://getbootstrap.com/docs/3.3/components/) **3**

```
<ul class="nav nav-pills" role="tablist"> <li role="presentation"
class="active"><a href="#">Home <span class="badge">42</span></a></li> <li
role="presentation"><a href="#">Profile</a></li> <li role="presentation"><a
href="#">Messages <span class="badge">3</span></a>></li> </ul>
```
## **Jumbotron**

A lightweight, flexible component that can optionally extend the entire viewport to showcase key content on your site.

# **Hello, world!**

This is a simple hero unit, a simple jumbotron-style component for calling extra attention to featured content or information.

### [Learn](https://getbootstrap.com/docs/3.3/components/) more

<div class="jumbotron"> <h1>Hello, world!</h1> <p>...</p> <p><a class="btn btnprimary btn-lg" href="#" role="button">Learn more</a></p> </div> To make the jumbotron full width, and without rounded corners, place it outside all .containers and instead add a .container within.

<div class="jumbotron"> <div class="container"> ... </div> </div>

## **Page header**

A simple shell for an h1 to appropriately space out and segment sections of content on a page. It can utilize the h1's default smallelement, as well as most other components (with additional styles).

## **Example page header Subtext for header**

<div class="page-header"> <h1>Example page header <small>Subtext for header</small></h1> </div>

## **Thumbnails**

Extend Bootstrap's [grid system](https://getbootstrap.com/docs/3.3/css/#grid) with the thumbnail component to easily display grids of images, videos, text, and more.

If you're looking for Pinterest-like presentation of thumbnails of varying heights and/or widths, you'll need to use a third-party plugin such as [Masonry,](http://masonry.desandro.com/) [Isotope,](http://isotope.metafizzy.co/) or [Salvattore.](http://salvattore.com/)

## **Default example**

By default, Bootstrap's thumbnails are designed to showcase linked images with minimal required markup.

```
<div class="row"> <div class="col-xs-6 col-md-3"> <a href="#" class="thumbnail">
\langle \text{img} \text{ src} = " \dots " \text{ alt} = " \dots " \rangle \langle \text{day} \rangle \langle \text{div} \rangle \dots \langle \text{div} \rangle
```
## **Custom content**

With a bit of extra markup, it's possible to add any kind of HTML content like headings, paragraphs, or buttons into thumbnails.

### Thumbnail label

Cras justo odio, dapibus ac facilisis in, egestas eget quam. Donec id elit non mi porta gravida at eget metus. Nullam id dolor id nibh ultricies vehicula ut id elit.

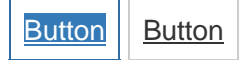

### Thumbnail label

Cras justo odio, dapibus ac facilisis in, egestas eget quam. Donec id elit non mi porta gravida at eget metus. Nullam id dolor id nibh ultricies vehicula ut id elit.

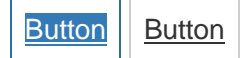

### Thumbnail label

Cras justo odio, dapibus ac facilisis in, egestas eget quam. Donec id elit non mi porta gravida at eget metus. Nullam id dolor id nibh ultricies vehicula ut id elit.

```
Button Button
<div class="row"> <div class="col-sm-6 col-md-4"> <div class="thumbnail"> <img
src="..." alt="..."> <div class="caption"> <h3>Thumbnail label</h3> <p>...</p>
<p><a href="#" class="btn btn-primary" role="button">Button</a> <a href="#"
class="btn btn-default" role="button">Button</a></p> </div> </div> </div> </div>
```
## **Alerts**

Provide contextual feedback messages for typical user actions with the handful of available and flexible alert messages.

## **Examples**

Wrap any text and an optional dismiss button in . alert and one of the four contextual classes (e.g., .alert-success) for basic alert messages.

### No default class

Alerts don't have default classes, only base and modifier classes. A default gray alert doesn't make too much sense, so you're required to specify a type via contextual class. Choose from success, info, warning, or danger.

**Well done!** You successfully read this important alert message.

**Heads up!** This alert needs your attention, but it's not super important.

**Warning!** Better check yourself, you're not looking too good.

**Oh snap!** Change a few things up and try submitting again.

```
<div class="alert alert-success" role="alert">...</div> <div class="alert alert-
info" role="alert">...</div> <div class="alert alert-warning"
role="alert">...</div> <div class="alert alert-danger" role="alert">...</div>
```
### **Dismissible alerts**

Build on any alert by adding an optional .alert-dismissible and close button.

Requires JavaScript alert plugin

For fully functioning, dismissible alerts, you must use the [alerts JavaScript plugin.](https://getbootstrap.com/docs/3.3/javascript/#alerts) ×**Warning!** Better check yourself, you're not looking too good.

```
<div class="alert alert-warning alert-dismissible" role="alert"> <button
type="button" class="close" data-dismiss="alert" aria-label="Close"><span aria-
```
hidden="true">×</span></button> <strong>Warning!</strong> Better check yourself, you're not looking too good. </div> Ensure proper behavior across all devices

Be sure to use the  $\langle$  button> element with the data-dismiss="alert" data attribute.

## **Links in alerts**

Use the .alert-link utility class to quickly provide matching colored links within any alert.

**Well done!** You successfully read **[this important alert message](https://getbootstrap.com/docs/3.3/components/)**.

**Heads up!** This **[alert needs your attention](https://getbootstrap.com/docs/3.3/components/)**, but it's not super important.

**Warning!** Better check yourself, you're **not [looking too good](https://getbootstrap.com/docs/3.3/components/)**.

**Oh snap! [Change a few things up](https://getbootstrap.com/docs/3.3/components/)** and try submitting again.

```
<div class="alert alert-success" role="alert"> <a href="#" class="alert-
link">...</a> </div> <div class="alert alert-info" role="alert"> <a href="#"
class="alert-link">...</a> </div> <div class="alert alert-warning" role="alert">
<a href="#" class="alert-link">...</a> </div> <div class="alert alert-danger"
role="alert"> <a href="#" class="alert-link">...</a> </div>
```
## **Progress bars**

Provide up-to-date feedback on the progress of a workflow or action with simple yet flexible progress bars.

### Cross-browser compatibility

Progress bars use CSS3 transitions and animations to achieve some of their effects. These features are not supported in Internet Explorer 9 and below or older versions of Firefox. Opera 12 does not support animations.

### Content Security Policy (CSP) compatibility

If your website has a [Content Security Policy \(CSP\)](https://developer.mozilla.org/en-US/docs/Web/Security/CSP) which doesn't allow style-src 'unsafeinline', then you won't be able to use inline style attributes to set progress bar widths as shown in our examples below. Alternative methods for setting the widths that are compatible with strict CSPs include using a little custom JavaScript (that sets element.style.width) or using custom CSS classes.

## **Basic example**

Default progress bar.

60% Complete

```
<div class="progress"> <div class="progress-bar" role="progressbar" aria-
valuenow="60" aria-valuemin="0" aria-valuemax="100" style="width: 60%;"> <span
class="sr-only">60% Complete</span> </div> </div>
```
## **With label**

Remove the <span> with .sr-only class from within the progress bar to show a visible percentage.

<div class="progress"> <div class="progress-bar" role="progressbar" ariavaluenow="60" aria-valuemin="0" aria-valuemax="100" style="width: 60%;"> 60% </div> </div>

To ensure that the label text remains legible even for low percentages, consider adding a minwidth to the progress bar.

60%

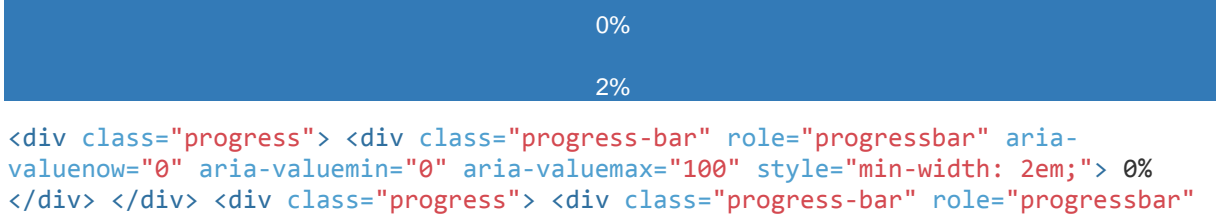

### aria-valuenow="2" aria-valuemin="0" aria-valuemax="100" style="min-width: 2em; width: 2%;"> 2% </div> </div>

### **Contextual alternatives**

Progress bars use some of the same button and alert classes for consistent styles.

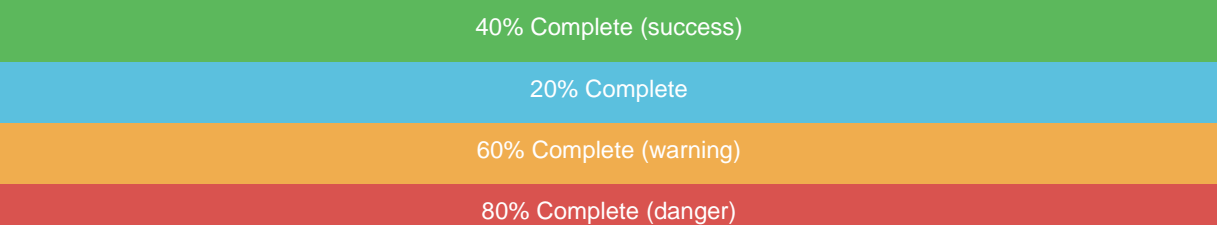

```
<div class="progress"> <div class="progress-bar progress-bar-success"
role="progressbar" aria-valuenow="40" aria-valuemin="0" aria-valuemax="100"
style="width: 40%"> <span class="sr-only">40% Complete (success)</span> </div>
</div> <div class="progress"> <div class="progress-bar progress-bar-info"
role="progressbar" aria-valuenow="20" aria-valuemin="0" aria-valuemax="100"
style="width: 20%"> <span class="sr-only">20% Complete</span> </div> </div> <div
class="progress"> <div class="progress-bar progress-bar-warning"
role="progressbar" aria-valuenow="60" aria-valuemin="0" aria-valuemax="100"
style="width: 60%"> <span class="sr-only">60% Complete (warning)</span> </div>
</div> <div class="progress"> <div class="progress-bar progress-bar-danger"
role="progressbar" aria-valuenow="80" aria-valuemin="0" aria-valuemax="100"
style="width: 80%"> <span class="sr-only">80% Complete (danger)</span> </div>
</div>
```
## **Striped**

Uses a gradient to create a striped effect. Not available in IE9 and below.

40% Complete (success) 20% Complete

#### 80% Complete (danger)

<div class="progress"> <div class="progress-bar progress-bar-success progress-barstriped" role="progressbar" aria-valuenow="40" aria-valuemin="0" ariavaluemax="100" style="width: 40%"> <span class="sr-only">40% Complete (success)</span> </div> </div> <div class="progress"> <div class="progress-bar progress-bar-info progress-bar-striped" role="progressbar" aria-valuenow="20" aria-valuemin="0" aria-valuemax="100" style="width: 20%"> <span class="sronly">20% Complete</span> </div> </div> <div class="progress"> <div class="progress-bar progress-bar-warning progress-bar-striped" role="progressbar" aria-valuenow="60" aria-valuemin="0" aria-valuemax="100" style="width: 60%"> <span class="sr-only">60% Complete (warning)</span> </div> </div> <div class="progress"> <div class="progress-bar progress-bar-danger progress-bar-striped" role="progressbar" aria-valuenow="80" aria-valuemin="0" aria-valuemax="100" style="width: 80%"> <span class="sr-only">80% Complete (danger)</span> </div> </div>

### **Animated**

Add .active to .progress-bar-striped to animate the stripes right to left. Not available in IE9 and below.

45% Complete

Toggle animation

```
<div class="progress"> <div class="progress-bar progress-bar-striped active"
role="progressbar" aria-valuenow="45" aria-valuemin="0" aria-valuemax="100"
style="width: 45%"> <span class="sr-only">45% Complete</span> </div> </div>
```
### **Stacked**

Place multiple bars into the same .progress to stack them.

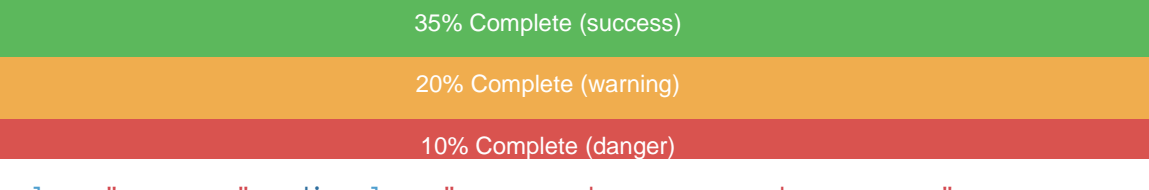

```
<div class="progress"> <div class="progress-bar progress-bar-success"
style="width: 35%"> <span class="sr-only">35% Complete (success)</span> </div>
<div class="progress-bar progress-bar-warning progress-bar-striped" style="width: 
20%"> <span class="sr-only">20% Complete (warning)</span> </div> <div
class="progress-bar progress-bar-danger" style="width: 10%"> <span class="sr-
only">10% Complete (danger)</span> </div> </div>
```
## **Media object**

Abstract object styles for building various types of components (like blog comments, Tweets, etc) that feature a left- or rightaligned image alongside textual content.

## **Default media**

The default media displays a media object (images, video, audio) to the left or right of a content block.

### Media heading

Cras sit amet nibh libero, in gravida nulla. Nulla vel metus scelerisque ante sollicitudin commodo. Cras purus odio, vestibulum in vulputate at, tempus viverra turpis. Fusce condimentum nunc ac nisi vulputate fringilla. Donec lacinia congue felis in faucibus.

### Media heading

Cras sit amet nibh libero, in gravida nulla. Nulla vel metus scelerisque ante sollicitudin commodo. Cras purus odio, vestibulum in vulputate at, tempus viverra turpis. Fusce condimentum nunc ac nisi vulputate fringilla. Donec lacinia congue felis in faucibus.

### Nested media heading

Cras sit amet nibh libero, in gravida nulla. Nulla vel metus scelerisque ante sollicitudin commodo. Cras purus odio, vestibulum in vulputate at, tempus viverra turpis. Fusce condimentum nunc ac nisi vulputate fringilla. Donec lacinia congue felis in faucibus.

### Media heading

Cras sit amet nibh libero, in gravida nulla. Nulla vel metus scelerisque ante sollicitudin commodo. Cras purus odio, vestibulum in vulputate at, tempus viverra turpis.

### Media heading

Cras sit amet nibh libero, in gravida nulla. Nulla vel metus scelerisque ante sollicitudin commodo. Cras purus odio, vestibulum in vulputate at, tempus viverra turpis.

```
<div class="media"> <div class="media-left"> <a href="#"> <img class="media-
object" src="..." alt="..."> </a> </div> <div class="media-body"> <h4
class="media-heading">Media heading</h4> ... </div> </div>
```
The classes .pull-left and .pull-right also exist and were previously used as part of the media component, but are deprecated for that use as of v3.3.0. They are approximately equivalent to .media-left and .media-right, except that .media-right should be placed after the .media-body in the html.

## **Media alignment**

The images or other media can be aligned top, middle, or bottom. The default is top aligned.

### Top aligned media

Cras sit amet nibh libero, in gravida nulla. Nulla vel metus scelerisque ante sollicitudin commodo. Cras purus odio, vestibulum in vulputate at, tempus viverra turpis. Fusce condimentum nunc ac nisi vulputate fringilla. Donec lacinia congue felis in faucibus.

Donec sed odio dui. Nullam quis risus eget urna mollis ornare vel eu leo. Cum sociis natoque penatibus et magnis dis parturient montes, nascetur ridiculus mus.

### Middle aligned media

Cras sit amet nibh libero, in gravida nulla. Nulla vel metus scelerisque ante sollicitudin commodo. Cras purus odio, vestibulum in vulputate at, tempus viverra turpis. Fusce condimentum nunc ac nisi vulputate fringilla. Donec lacinia congue felis in faucibus.

Donec sed odio dui. Nullam quis risus eget urna mollis ornare vel eu leo. Cum sociis natoque penatibus et magnis dis parturient montes, nascetur ridiculus mus.

### Bottom aligned media

Cras sit amet nibh libero, in gravida nulla. Nulla vel metus scelerisque ante sollicitudin commodo. Cras purus odio, vestibulum in vulputate at, tempus viverra turpis. Fusce condimentum nunc ac nisi vulputate fringilla. Donec lacinia congue felis in faucibus.

Donec sed odio dui. Nullam quis risus eget urna mollis ornare vel eu leo. Cum sociis natoque penatibus et magnis dis parturient montes, nascetur ridiculus mus.

```
<div class="media"> <div class="media-left media-middle"> <a href="#"> <img
class="media-object" src="..." alt="..."> </a> </div> <div class="media-body"> <h4
class="media-heading">Middle aligned media</h4> ... </div> </div>
```
## **Media list**

With a bit of extra markup, you can use media inside list (useful for comment threads or articles lists).

### • Media heading

Cras sit amet nibh libero, in gravida nulla. Nulla vel metus scelerisque ante sollicitudin commodo. Cras purus odio, vestibulum in vulputate at, tempus viverra turpis.

### Nested media heading

Cras sit amet nibh libero, in gravida nulla. Nulla vel metus scelerisque ante sollicitudin commodo. Cras purus odio, vestibulum in vulputate at, tempus viverra turpis.

### Nested media heading

Cras sit amet nibh libero, in gravida nulla. Nulla vel metus scelerisque ante sollicitudin commodo. Cras purus odio, vestibulum in vulputate at, tempus viverra turpis.

#### Nested media heading

Cras sit amet nibh libero, in gravida nulla. Nulla vel metus scelerisque ante sollicitudin commodo. Cras purus odio, vestibulum in vulputate at, tempus viverra turpis.

```
<ul class="media-list"> <li class="media"> <div class="media-left"> <a href="#">
<img class="media-object" src="..." alt="..."> </a> </div> <div class="media-
body"> <h4 class="media-heading">Media heading</h4> ... </div> </li> </ul>
```
## **List group**

List groups are a flexible and powerful component for displaying not only simple lists of elements, but complex ones with custom content.

### **Basic example**

The most basic list group is simply an unordered list with list items, and the proper classes. Build upon it with the options that follow, or your own CSS as needed.

- Cras justo odio
- Dapibus ac facilisis in
- Morbi leo risus
- Porta ac consectetur ac
- Vestibulum at eros

```
<ul class="list-group"> <li class="list-group-item">Cras justo odio</li> <li
class="list-group-item">Dapibus ac facilisis in</li> <li class="list-group-
item">Morbi leo risus</li> <li class="list-group-item">Porta ac consectetur
ac</li> <li class="list-group-item">Vestibulum at eros</li> </ul>
```
### **Badges**

Add the badges component to any list group item and it will automatically be positioned on the right.

- **14**Cras justo odio
- **2**Dapibus ac facilisis in
- **1**Morbi leo risus

```
<ul class="list-group"> <li class="list-group-item"> <span class="badge">14</span>
Cras justo odio </li> </ul>
```
## **Linked items**

Linkify list group items by using anchor tags instead of list items (that also means a parent  $\langle \text{div} \rangle$  instead of an  $\langle u1 \rangle$ ). No need for individual parents around each element.

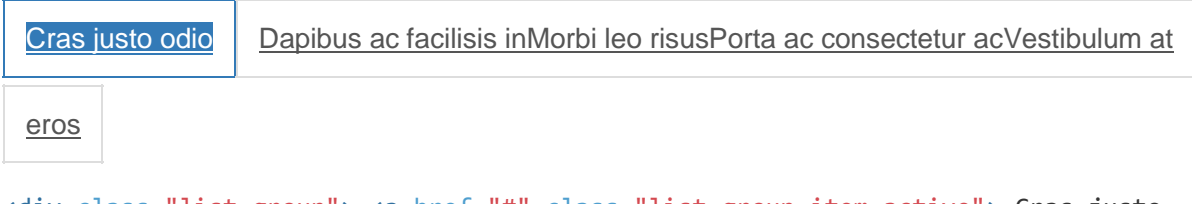

```
<div class="list-group"> <a href="#" class="list-group-item active"> Cras justo 
odio </a> <a href="#" class="list-group-item">Dapibus ac facilisis in</a> <a
href="#" class="list-group-item">Morbi leo risus</a> <a href="#" class="list-
group-item">Porta ac consectetur ac</a> <a href="#" class="list-group-
item">Vestibulum at eros</a> </div>
```
### **Button items**

List group items may be buttons instead of list items (that also means a parent <div> instead of an <ul>). No need for individual parents around each element. **Don't use the standard .btn classes here.**

Cras justo odioDapibus ac facilisis inMorbi leo risusPorta ac consectetur acVestibulum at eros

```
<div class="list-group"> <button type="button" class="list-group-item">Cras justo 
odio</button> <button type="button" class="list-group-item">Dapibus ac facilisis 
in</button> <button type="button" class="list-group-item">Morbi leo risus</button>
<button type="button" class="list-group-item">Porta ac consectetur ac</button>
<button type="button" class="list-group-item">Vestibulum at eros</button> </div>
```
## **Disabled items**

Add .disabled to a .list-group-item to gray it out to appear disabled.

[Cras](https://getbootstrap.com/docs/3.3/components/) justo odi[oDapibus](https://getbootstrap.com/docs/3.3/components/) ac facilisis i[nMorbi](https://getbootstrap.com/docs/3.3/components/) leo risusPorta ac [consectetur](https://getbootstrap.com/docs/3.3/components/) a[cVestibulum](https://getbootstrap.com/docs/3.3/components/) at eros

```
<div class="list-group"> <a href="#" class="list-group-item disabled"> Cras justo 
odio </a> <a href="#" class="list-group-item">Dapibus ac facilisis in</a> <a
href="#" class="list-group-item">Morbi leo risus</a> <a href="#" class="list-
group-item">Porta ac consectetur ac</a> <a href="#" class="list-group-
item">Vestibulum at eros</a> </div>
```
## **Contextual classes**

Use contextual classes to style list items, default or linked. Also includes .active state.

- Dapibus ac facilisis in
- Cras sit amet nibh libero
- Porta ac consectetur ac
- Vestibulum at eros

[Dapibus](https://getbootstrap.com/docs/3.3/components/) ac facilisis inCras sit amet nibh [liberoP](https://getbootstrap.com/docs/3.3/components/)orta ac [consectetur](https://getbootstrap.com/docs/3.3/components/) a[cVestibulum](https://getbootstrap.com/docs/3.3/components/) at eros

```
<ul class="list-group"> <li class="list-group-item list-group-item-
success">Dapibus ac facilisis in</li> <li class="list-group-item list-group-item-
info">Cras sit amet nibh libero</li> <li class="list-group-item list-group-item-
warning">Porta ac consectetur ac</li> <li class="list-group-item list-group-item-
danger">Vestibulum at eros</li> </ul> <div class="list-group"> <a href="#"
class="list-group-item list-group-item-success">Dapibus ac facilisis in</a> <a
href="#" class="list-group-item list-group-item-info">Cras sit amet nibh 
libero</a> <a href="#" class="list-group-item list-group-item-warning">Porta ac 
consectetur ac</a> <a href="#" class="list-group-item list-group-item-
danger">Vestibulum at eros</a> </div>
```
### **Custom content**

Add nearly any HTML within, even for linked list groups like the one below.

List group item [heading](https://getbootstrap.com/docs/3.3/components/) Donec id elit non mi porta gravida at eget metus. [Maecenas](https://getbootstrap.com/docs/3.3/components/) sed diam eget risus varius [blandit.](https://getbootstrap.com/docs/3.3/components/)

List group item [heading](https://getbootstrap.com/docs/3.3/components/)

Donec id elit non mi porta gravida at eget metus. [Maecenas](https://getbootstrap.com/docs/3.3/components/) sed diam eget risus varius

[blandit.](https://getbootstrap.com/docs/3.3/components/)

List group item [heading](https://getbootstrap.com/docs/3.3/components/)

Donec id elit non mi porta gravida at eget metus. [Maecenas](https://getbootstrap.com/docs/3.3/components/) sed diam eget risus varius

[blandit.](https://getbootstrap.com/docs/3.3/components/)

```
<div class="list-group"> <a href="#" class="list-group-item active"> <h4
class="list-group-item-heading">List group item heading</h4> <p class="list-group-
item-text">...</p> </a> </div>
```
## **Panels**

While not always necessary, sometimes you need to put your DOM in a box. For those situations, try the panel component.

### **Basic example**

By default, all the .panel does is apply some basic border and padding to contain some content.

Basic panel example

```
<div class="panel panel-default"> <div class="panel-body"> Basic panel example 
</div> </div>
```
### **Panel with heading**

Easily add a heading container to your panel with .panel-heading. You may also include any <h1>-<h6> with a .panel-title class to add a pre-styled heading. However, the font sizes of <h1>-<h6> are overridden by .panel-heading.

For proper link coloring, be sure to place links in headings within .panel-title.

Panel heading without title

Panel content

```
Panel title
Panel content
```

```
<div class="panel panel-default"> <div class="panel-heading">Panel heading without 
title</div> <div class="panel-body"> Panel content </div> </div> <div class="panel 
panel-default"> <div class="panel-heading"> <h3 class="panel-title">Panel 
title</h3> </div> <div class="panel-body"> Panel content </div> </div>
```
### **Panel with footer**

Wrap buttons or secondary text in .panel-footer. Note that panel footers **do not** inherit colors and borders when using contextual variations as they are not meant to be in the foreground.

Panel content

Panel footer

```
<div class="panel panel-default"> <div class="panel-body"> Panel content </div>
<div class="panel-footer">Panel footer</div> </div>
```
### **Contextual alternatives**

Like other components, easily make a panel more meaningful to a particular context by adding any of the contextual state classes.

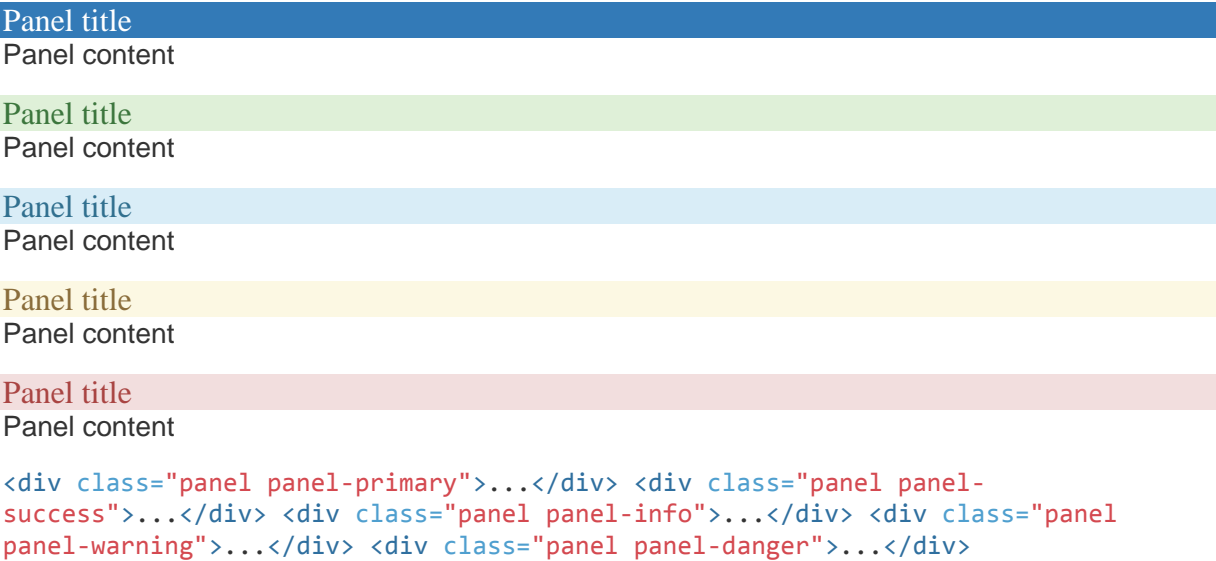

### **With tables**

Add any non-bordered .table within a panel for a seamless design. If there is a .panel-body, we add an extra border to the top of the table for separation.

#### Panel heading

Some default panel content here. Nulla vitae elit libero, a pharetra augue. Aenean lacinia bibendum nulla sed consectetur. Aenean eu leo quam. Pellentesque ornare sem lacinia quam venenatis vestibulum. Nullam id dolor id nibh ultricies vehicula ut id elit.

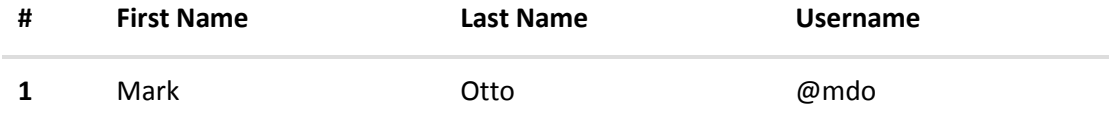

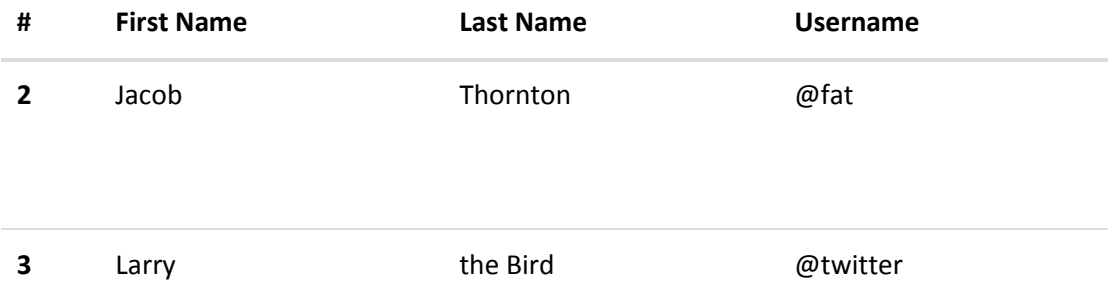

```
<div class="panel panel-default"> <!-- Default panel contents --> <div
class="panel-heading">Panel heading</div> <div class="panel-body"> <p>...</p>
</div> <!-- Table --> <table class="table"> ... </table> </div>
```
If there is no panel body, the component moves from panel header to table without interruption.

```
Panel heading
```
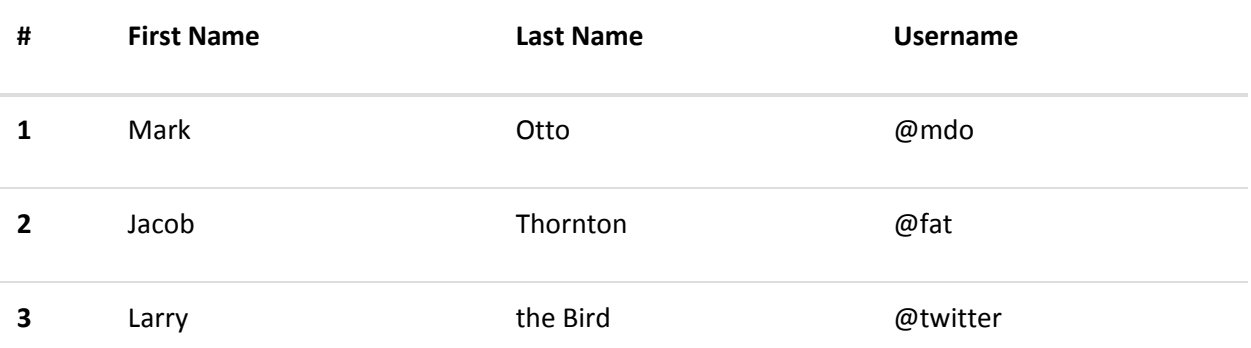

```
<div class="panel panel-default"> <!-- Default panel contents --> <div
class="panel-heading">Panel heading</div> <!-- Table --> <table class="table"> ... 
</table> </div>
```
### **With list groups**

Easily include full-width [list groups](https://getbootstrap.com/docs/3.3/components/#list-group) within any panel.

Panel heading

Some default panel content here. Nulla vitae elit libero, a pharetra augue. Aenean lacinia bibendum nulla sed consectetur. Aenean eu leo quam. Pellentesque ornare sem lacinia quam venenatis vestibulum. Nullam id dolor id nibh ultricies vehicula ut id elit.

- Cras justo odio
- Dapibus ac facilisis in
- Morbi leo risus
- Porta ac consectetur ac

```
 Vestibulum at eros
```

```
<div class="panel panel-default"> <!-- Default panel contents --> <div
class="panel-heading">Panel heading</div> <div class="panel-body"> <p>...</p>
```
</div> <!-- List group --> <ul class="list-group"> <li class="list-groupitem">Cras justo odio</li> <li class="list-group-item">Dapibus ac facilisis in</li> <li class="list-group-item">Morbi leo risus</li> <li class="list-groupitem">Porta ac consectetur ac</li> <li class="list-group-item">Vestibulum at eros</li> </ul> </div>

## **Responsive embed**

Allow browsers to determine video or slideshow dimensions based on the width of their containing block by creating an intrinsic ratio that will properly scale on any device.

Rules are directly applied to <iframe>, <embed>, <video>, and <object> elements; optionally use an explicit descendant class .embed-responsive-item when you want to match the styling for other attributes.

**Pro-Tip!** You don't need to include frameborder="0" in your <iframe>s as we override that for you.

```
<!-- 16:9 aspect ratio --> <div class="embed-responsive embed-responsive-16by9">
<iframe class="embed-responsive-item" src="..."></iframe> </div> <!-- 4:3 aspect 
ratio --> <div class="embed-responsive embed-responsive-4by3"> <iframe
class="embed-responsive-item" src="..."></iframe> </div>
```
**Wells**

### **Default well**

Use the well as a simple effect on an element to give it an inset effect.

Look, I'm in a well!

```
<div class="well">...</div>
```
### **Optional classes**

Control padding and rounded corners with two optional modifier classes.

Look, I'm in a large well!

```
<div class="well well-lg">...</div>
Look, I'm in a small well!
```

```
<div class="well well-sm">...</div>
```